## **Manual for Freight Invoice**

1. Go to the freight link as shown below

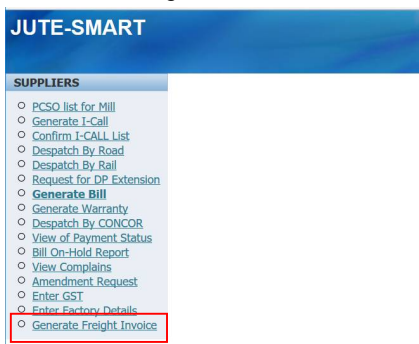

## 2. On clicking the link following screen opens

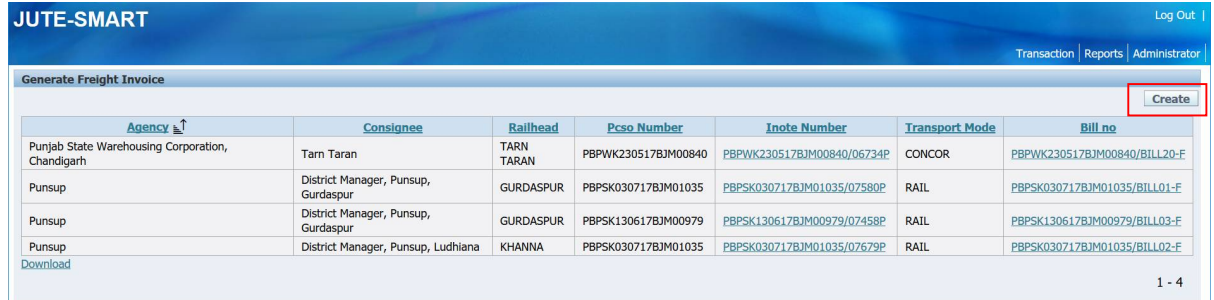

3. On clicking the create button as marked in  $2<sup>nd</sup>$  screenshot following screen will popup

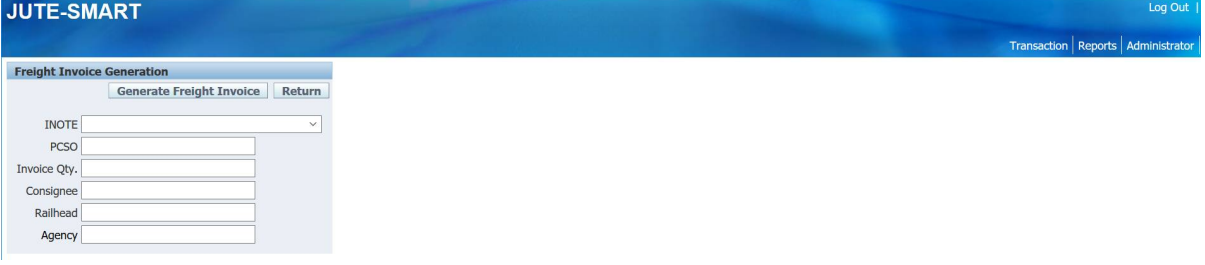

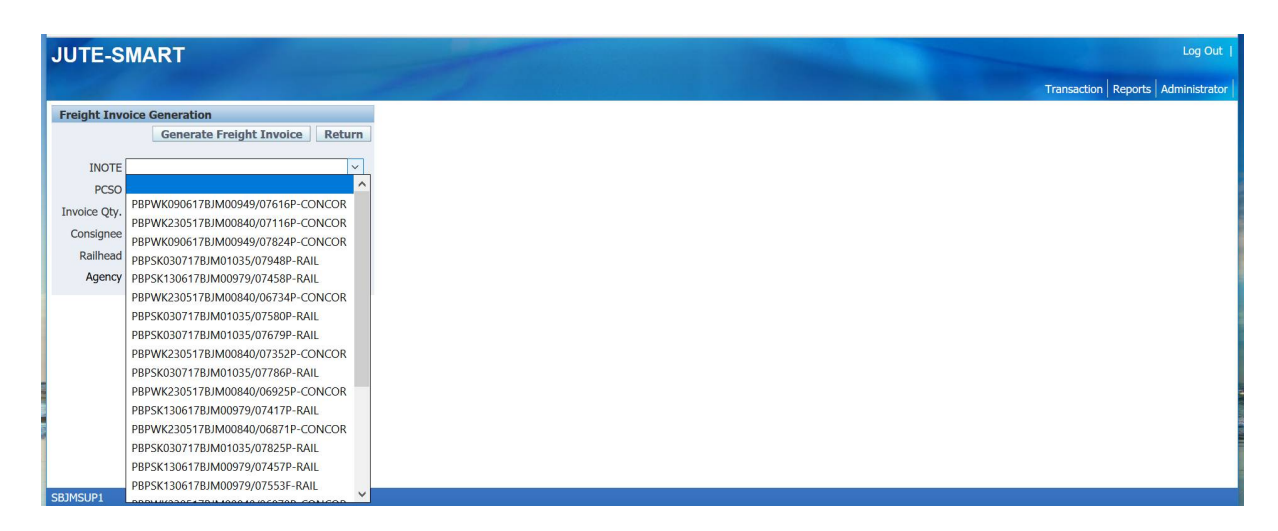

On clicking the INote list it will populate those inotes for which Rate Invoice has been generated and Freight Invoices are to be generated.

4. On selecting the Inote It will populate the details as shown on the screen below

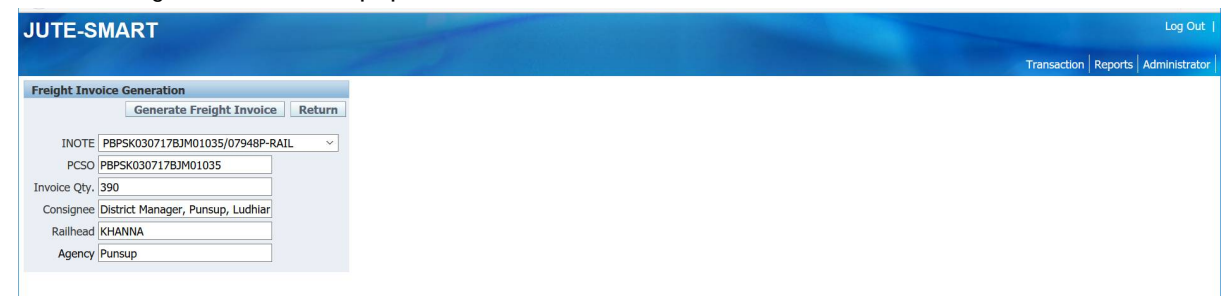

5. Click on the 'Generate Freight Invoice'. After the Invoices are generated it will go to the 'generate freight Invoice' page. Click on the Inote link as marked below

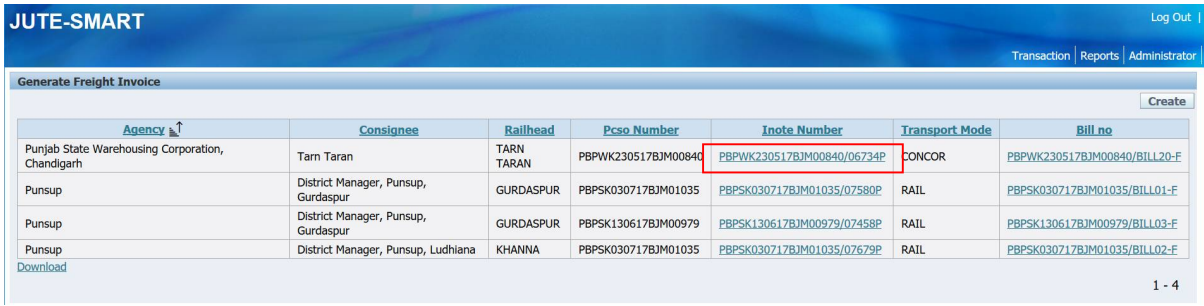

6. On clicking the INote link it will populate the screen as below where the user will have to change/enter the Invoice number details and remarks column if any. After the enetries has been made user will have to click on 'Apply Changes' to save the data.

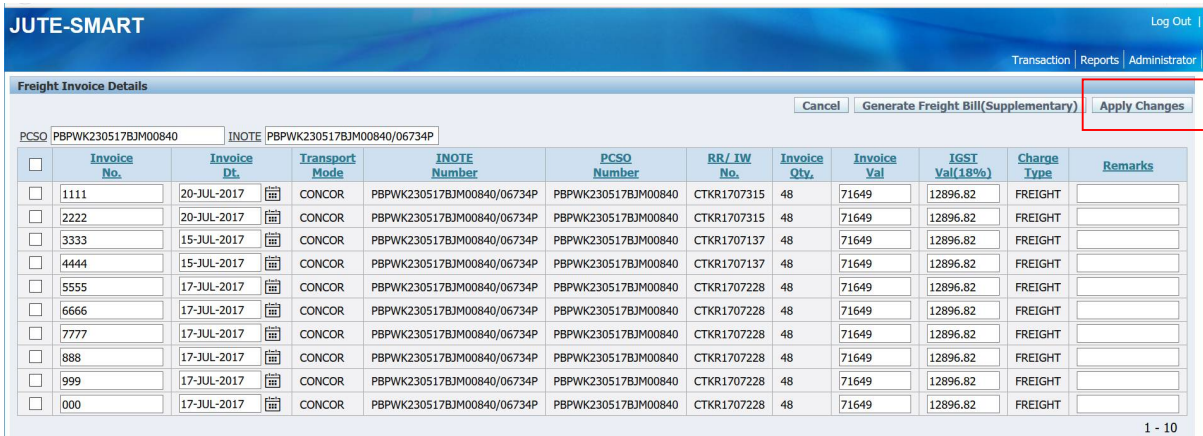

- 7. By default all the RR's associated to the Inote will be populated
	- RR/IW date as the invoice date
	- RR/IW basic freight charges provided by loader as invoice value
	- 18% IGST value will be populated based on basic freight charges provided by loader as the IGST value.
	- User will have to just enter the Invoice Number as they want as per their own organization standards.
	- On entering the details click on 'Apply Changes' button as marked on the screen
- On clicking the 'Cancel' button it will return to the 'generate Freight Invoice' screen as shown in point 2
- 8. To generate the freight Bills click on the 'Generate Freight Bill(Supplementary)' as shown on the screen below

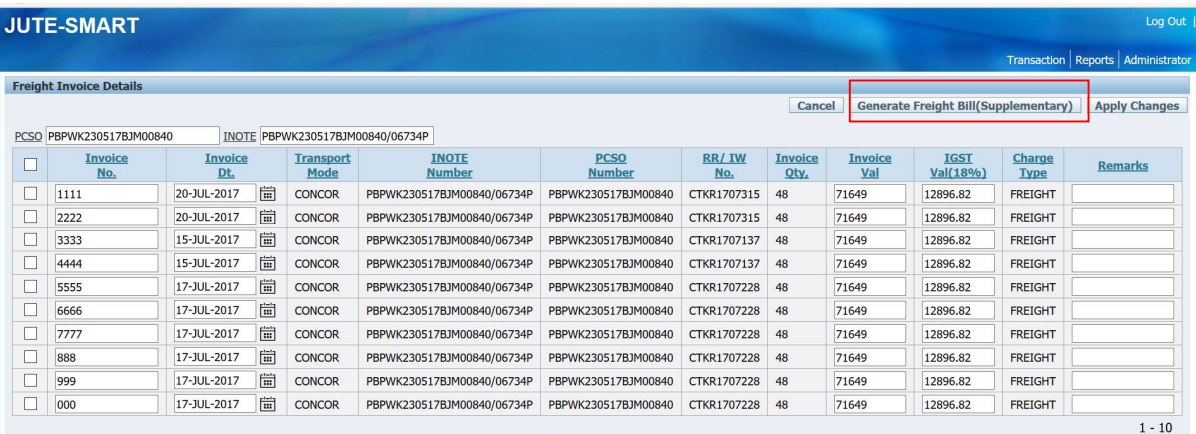

After the bill has been generated it will go to the 'generate freight Invoice' page and the generated bill will be shown on the screen. The bill/letter number generated will be appended with '-F' after the original invoice bill. On clicking the link it will open the letter bill (freight).pdf

**Note:** Freight bills will be generated only when the rate bill is available.

## **Important:**

User can re-generate the bills once again using the same 'Generate Freight Bill' Option after the required changes has been made.

Bills can be re-generated till the document number for the bills is not available.